# MMONOPRICE

# 35" UWQHD 120Hz Zero-G™ Gaming Monitor

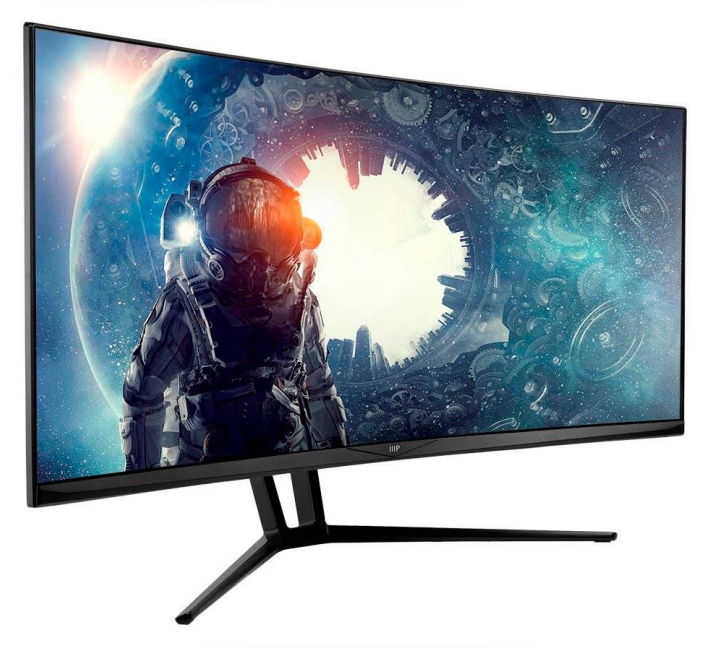

P/N 38035 (US), 41751 (EU/UK)

# User's Manual

## **CONTENTS**

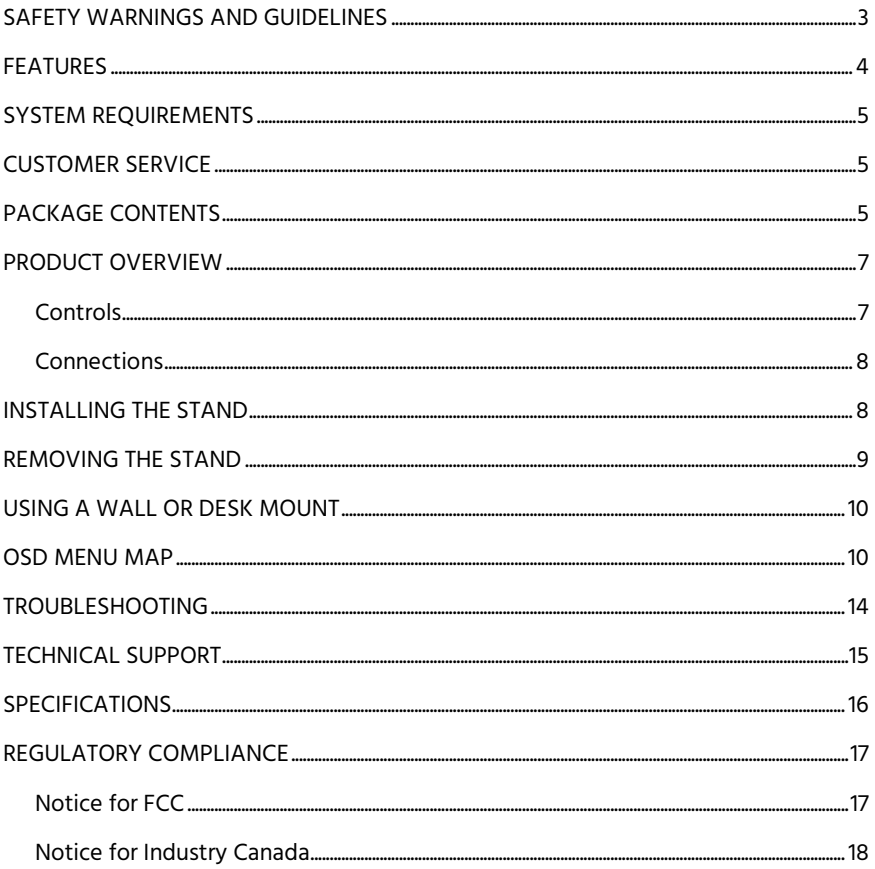

## <span id="page-2-0"></span>SAFETY WARNINGS AND GUIDELINES

Please read this entire manual before using this device, paying extra attention to these safety warnings and guidelines. Please keep this manual in a safe place for future reference.

- This device is intended for indoor use only.
- Do not expose this device to water or moisture of any kind. Do not place drinks or other containers with moisture on or near the device. If moisture does get in or on the device, immediately unplug it from the power outlet and allow it to fully dry before reapplying power.
- Do not touch the device, the power cord, or any other connected cables with wet hands.
- Do not place the monitor on an unstable surface where it could fall and cause either personal injury or damage to the monitor and/or other equipment.
- Do not expose this device to excessive vibration.
- Do not subject the product to extreme force, shock, or fluctuations in temperature or humidity.
- Do not expose this device to excessively high temperatures. Do not place it in, on, or near a heat source, such as a fireplace, stove, radiator, etc. Do not leave it in direct sunlight.
- This device ventilates excessive heat through the slots and openings in the case. Do not block or cover these openings. Ensure that the device is in an open area where it can get sufficient airflow to keep from overheating.
- Prior to operation, check the unit and power cord for physical damage. Do not use if physical damage has occurred.
- Before plugging the unit into a power outlet, ensure that the outlet provides the same type and level of power required by the device.
- This device uses a grounded power cord and requires a ground connection for safe operation. Ensure that the power source has a proper ground connection. Do not modify the plug or use a "cheater" plug to bypass the ground connection.
- Unplug this device from the power source when not in use.
- Take care to prevent damage to the power cord. Do not allow it to become crimped, pinched, walked on, or become tangled with other cords. Ensure that the power cord does not present a tripping hazard.
- Never unplug the unit by pulling on the power cord. Always grasp the connector head or adapter body.
- Clean using a soft, dry cloth only. Do not use chemical cleaners, solvents, or detergents. For stubborn deposits, moisten the cloth with warm water.
- This monitor has no user serviceable parts. Do not open the case or otherwise attempt to modify this monitor.
- Do not leave a single image on the display for a long period of time. Doing so could cause "burn-in" of the image. It is recommended to use a variable desktop background and to use a screen saver to prevent "burn-in". Alternatively, ensure that the monitor is powered off for at least 2 hours out of every 12.
- Keep the original foam packaging material for use when installing or removing the included stand.

#### <span id="page-3-0"></span>FEATURES

- 35" display with 1800R curvature
- 2x HDMI<sup>®</sup> 2.0 and 2x DisplayPort<sup>®</sup> 1.4 video inputs
- 3440 x 1440p @ 120Hz maximum video resolution
- 178° horizontal and vertical viewing angles
- 21:9 aspect ratio
- 8ms response time
- 2500:1 contrast ratio
- 300  $\text{cd/m}^2$  brightness
- Supports AMD® FreeSync™ 1.0 technology
- Supports Picture-in-Picture (PiP) and Picture-by-Picture (PbP) display modes
- 75 x 75 VESA<sup>®</sup> mounting pattern

### <span id="page-4-0"></span>SYSTEM REQUIREMENTS

Operating System: Windows® 7/8/10 64-bit or higher Processor (CPU): Intel® Core™ i5 or AMD Phenom™ II X3 or higher Graphics Card: NVIDIA® GeForce® GTX950 or AMD Radeon™ R9 380 or higher Memory: 6GB RAM

#### <span id="page-4-1"></span>CUSTOMER SERVICE

The Monoprice Customer Service department is dedicated to ensuring that your ordering, purchasing, and delivery experience is second to none. If you have any problem with your order, please give us an opportunity to make it right. You can contact a Monoprice Customer Service representative through the Live Chat link on our website www.monoprice.com or via email at support@monoprice.com. Check the website for support times and links.

### <span id="page-4-2"></span>PACKAGE CONTENTS

Please take an inventory of the package contents to ensure you have all the items listed below. If anything is missing or damaged, please contact Monoprice Customer Service for a replacement.

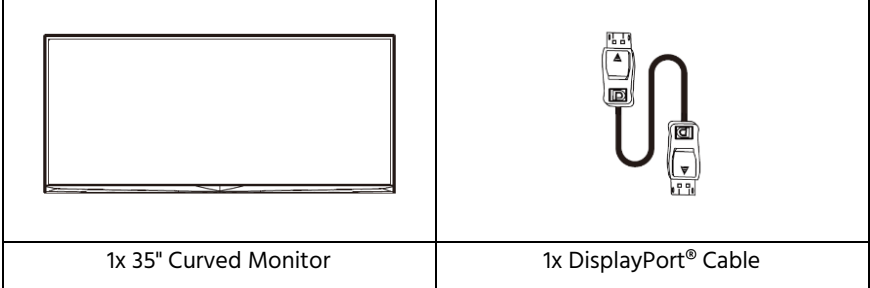

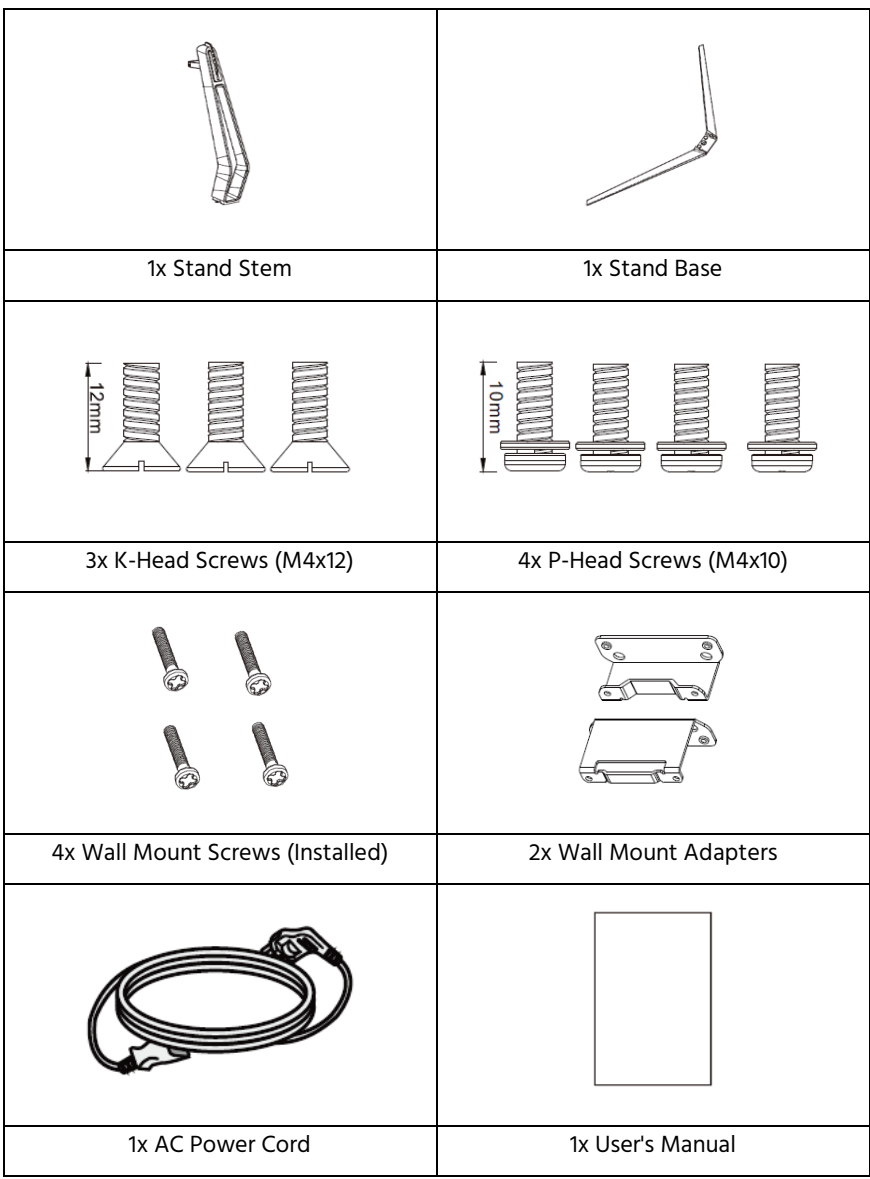

#### <span id="page-6-0"></span>PRODUCT OVERVIEW

#### <span id="page-6-1"></span>Controls

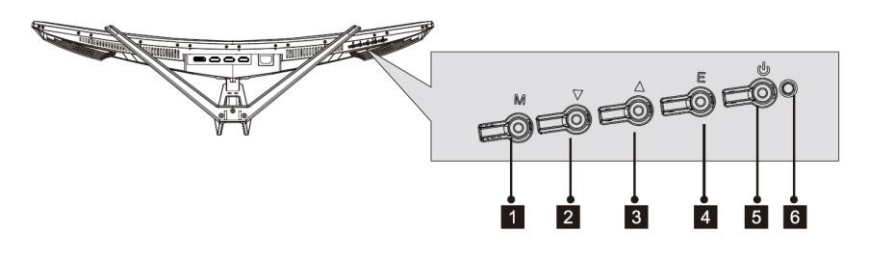

- 1. **MENU:** If the OSD menu is not displayed, press the **MENU** button to access the OSD menu. If the OSD menu is displayed, press the MENU button to enter a submenu. If editing a value, press the MENU button to save the edited value.
- 2. **DOWN:** If the OSD menu is displayed, press the **DOWN** button to move the menu highlight down. If editing a value in the OSD menu, press the DOWN button to decrease the value.
- 3. **UP:** If the OSD menu is displayed, press the UP button to move the menu highlight up. If editing a value in the OSD menu, press the UP button to increase the value. If the OSD menu is not displayed, press the UP button to toggle the FPS gaming crosshairs in the middle of the screen on or off and to cycle through the four different crosshair styles.
- 4. **EXIT:** If a submenu in the OSD menu is displayed, press the **EXIT** button to go back to the previous menu level. If the top level of the OSD menu is displayed, press the EXIT button to close the OSD menu. If editing a value in the OSD menu, press the EXIT button to cancel any changes made and exit editing.
- 5. POWER: Press the POWER button to turn the monitor on or off.
- 6. LED INDICATOR: The LED indicates various monitor states. If the LED INDICATOR is solid blue, solid green, or solid white, the monitor is powered on and is operating normally. It flashes blue when no video source has been detected. It is solid red when no signal is detected or if there is insufficient power received.

#### <span id="page-7-0"></span>Connections

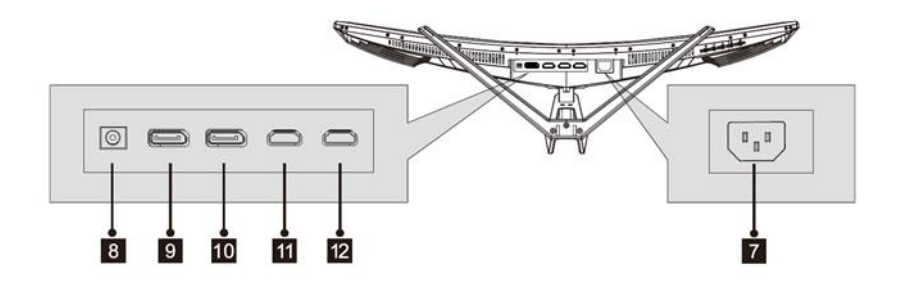

- 7. AC POWER SOCKET: NEMA® 5-15 socket for connecting the included AC power cord.
- 8. **AUDIO:** 3.5mm stereo jack for connecting headphones, powered speakers, etc.
- 9. **DISPLAYPORT 2:** DisplayPort<sup>®</sup> 1.4a video input.
- 10. DISPLAYPORT 1: DisplayPort 1.4a video input.
- 11. HDMI 2: HDMI® 2.0 video input.
- 12. HDMI 1: HDMI 2.0 video input.

#### <span id="page-7-1"></span>INSTALLING THE STAND

Perform the following steps to install the stand onto the monitor.

1. Attach the Stand Base to the Stand Stem using the three P-Head Screws, as shown in the image below.

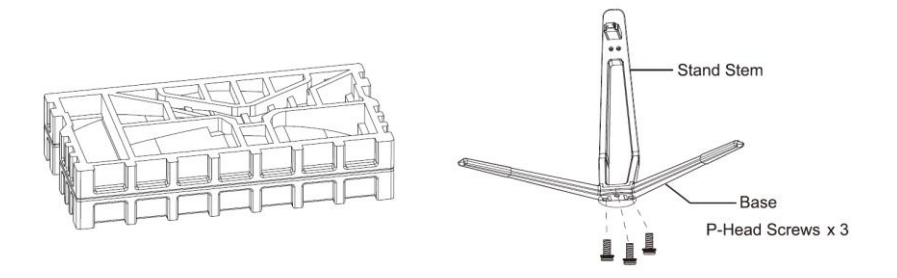

- 2. Remove the monitor from the box and place it face down with the foam packaging on a table or floor, then remove the rear piece of foam packaging.
- 3. Press the **Button** on the back of the monitor, as shown in the image below, then remove the Stand Plate.

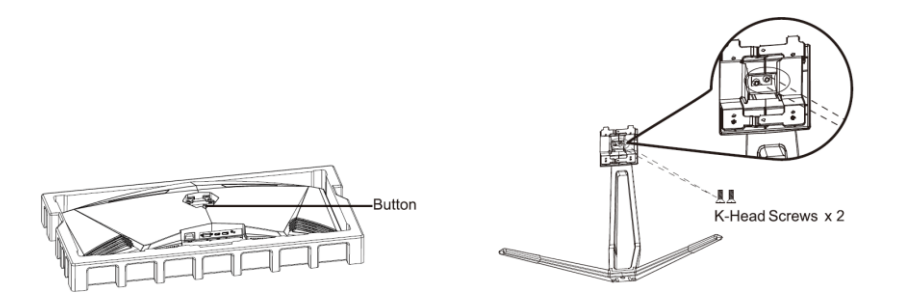

- 4. Attach the Stand Plate to the Stand Assembly using two K-Head Screws, as shown in the image above.
- 5. With the **Stand Plate** now part of the entire **Stand Assembly**, insert the Stand Plate into the back of the monitor until it clicks into place. Ensure that it is securely attached to the monitor.
- 6. Remove the monitor with the attached Stand Assembly from the foam packaging and place it on a flat, stable surface.

#### <span id="page-8-0"></span>REMOVING THE STAND

Perform the following steps to remove the installed stand from the monitor.

- 1. Place the front piece of the original foam packaging material on a table or on the floor, then place the monitor face down inside the foam.
- 2. Press the Button on the rear of the monitor to remove the Stand Assembly.

## <span id="page-9-0"></span>USING A WALL OR DESK MOUNT

The monitor supports a 75x75 VESA® mounting pattern, allowing it to be used with a compatible wall or desk mount (not included). Perform the following steps to attach the monitor to a mount.

- 1. Install the wall or desk mount using the instructions included with the mount.
- 2. If the included stand was installed, remove it following the instructions in the REMOVING THE STAND section above. If the included stand was not installed, press the **Button** on the rear of the monitor, then remove the Stand Plate.
- 3. Remove the four **Screws** revealed by the removal of the **Stand Plate**, as shown in image  $\bullet$  below.

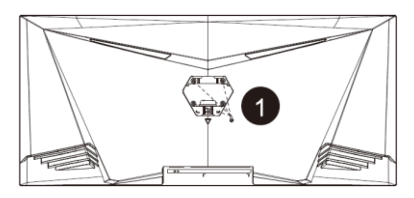

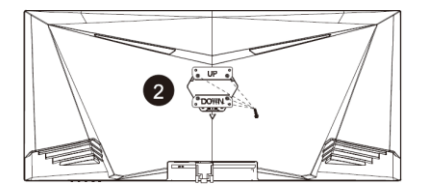

- 4. Using the four screws removed in the previous step, attach the two Wall Mount Adapters, as shown in image <sup>o</sup> above.
- 5. Following the instructions included with your wall or desk mount and using the hardware provided, attach the monitor to the mount.

#### <span id="page-9-1"></span>OSD MENU MAP

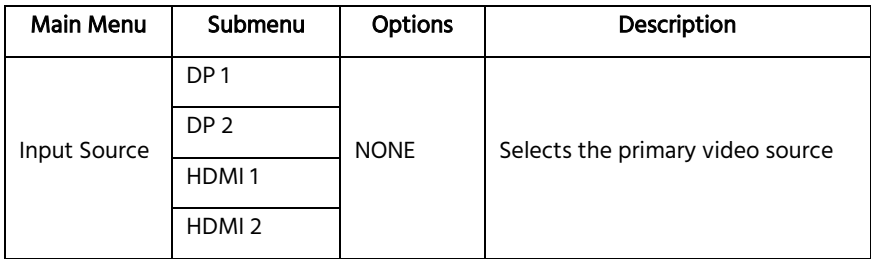

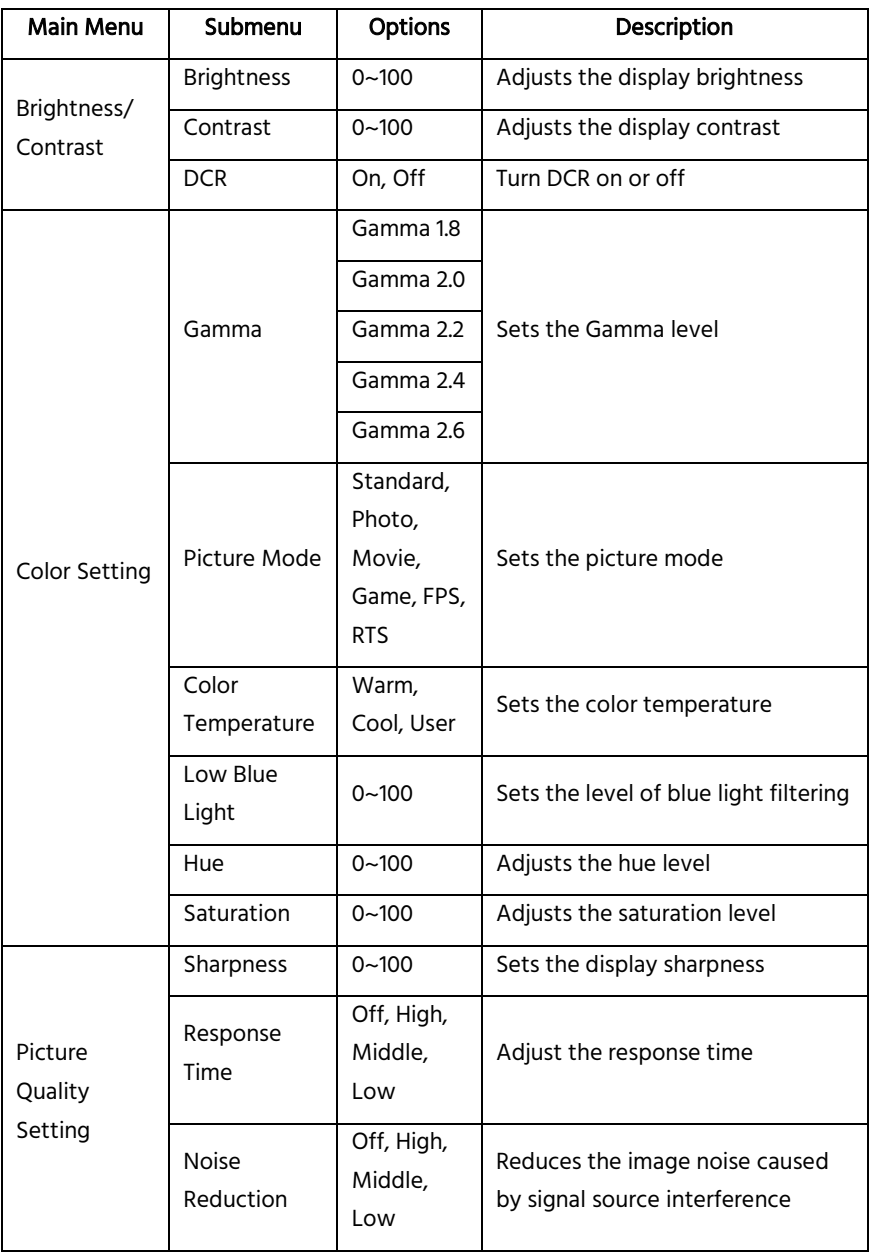

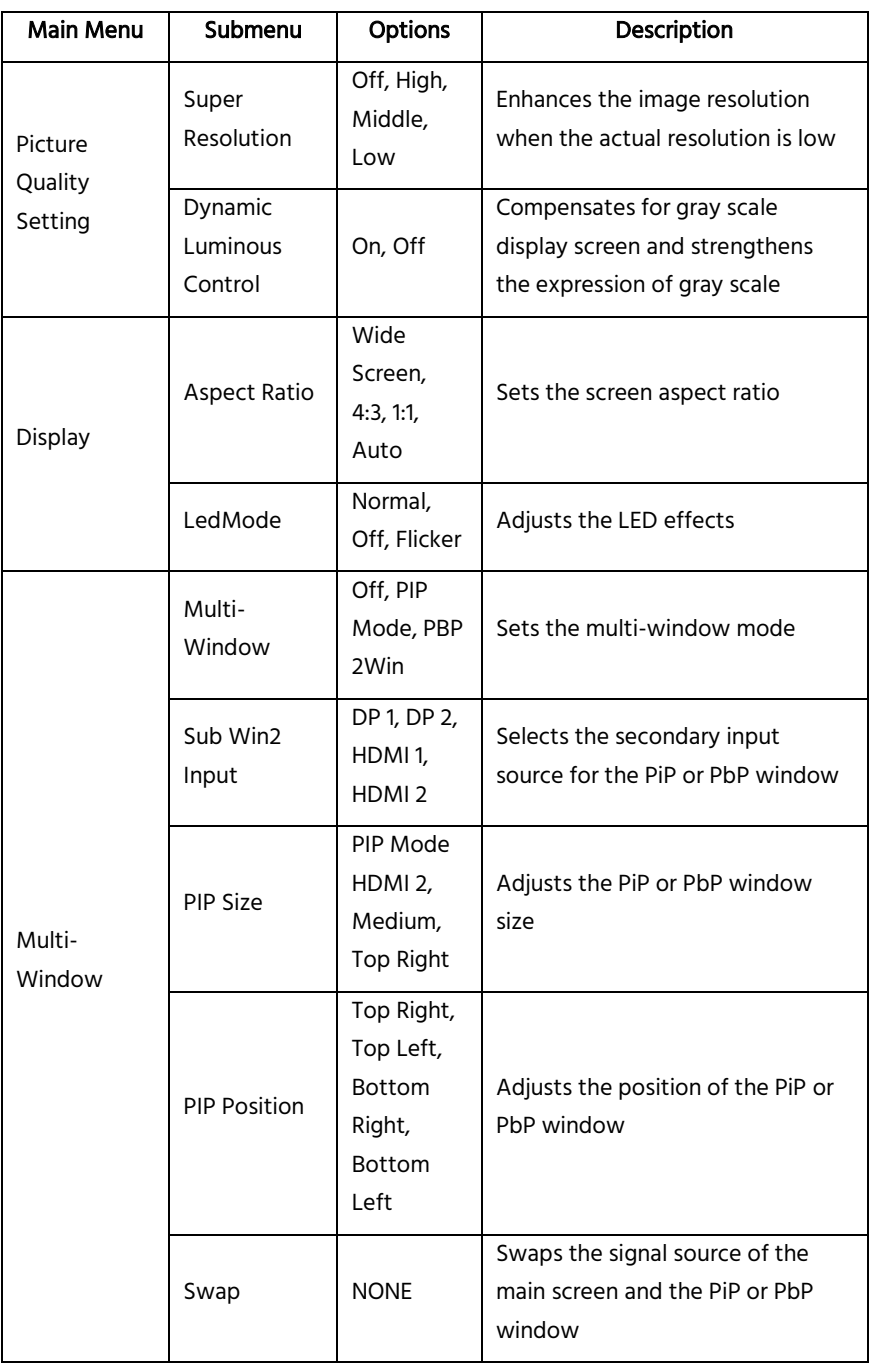

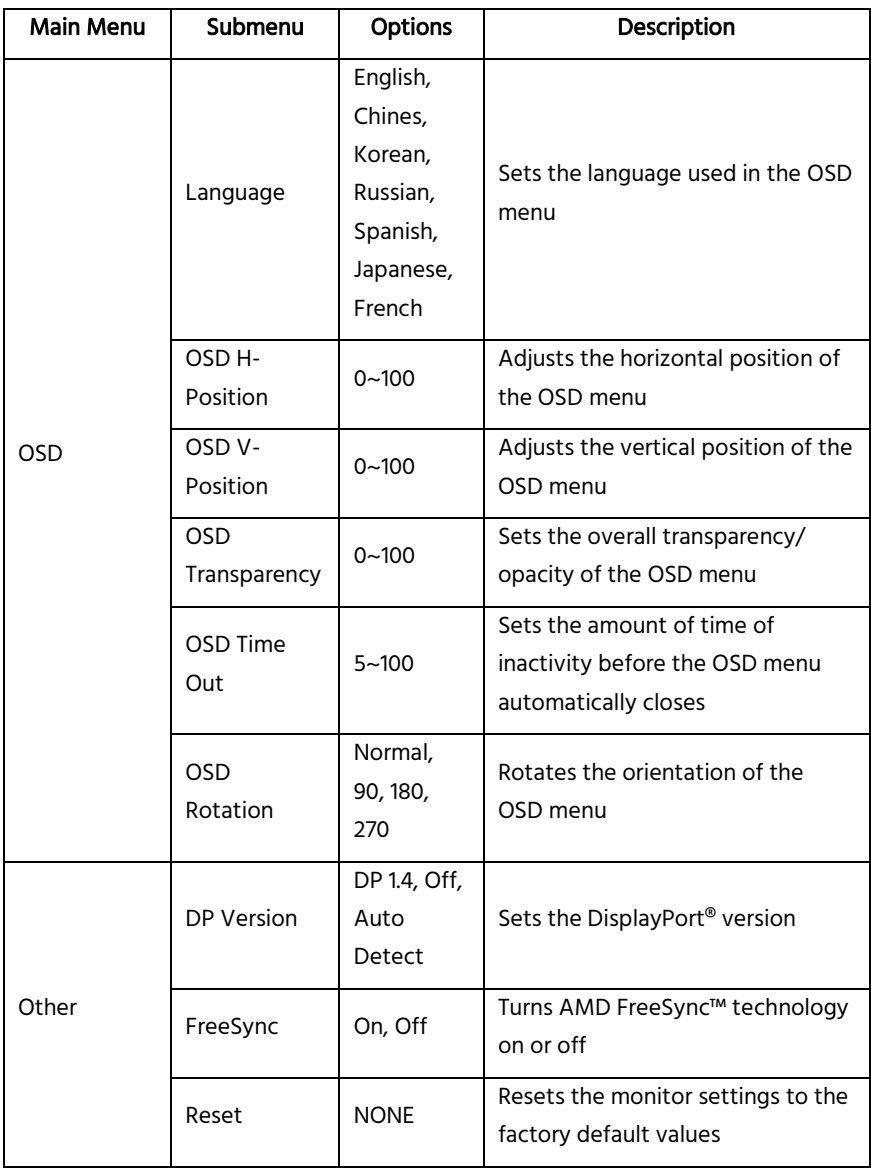

Note: When choosing the Picture-by-Picture (PbP) function, make the default resolution of each window 1280x1080@60Hz.

#### <span id="page-13-0"></span>TROUBLESHOOTING

- Q1: The screen is blank.
- A1: Ensure that power is turned on. Check the brightness/contrast settings. Check the LED INDICATOR. If it is flashing, no video signal is being received. Check the display settings of the connected device.
- Q2: The image is out of focus.
- A2: Check the video cable connection.
- Q3: The screen is flashing.
- A3: There is an issue with the power source. Ensure that devices that could cause magnetic interference are a safe distance away.
- Q4: There is color bleeding, distortion, or other unusual effects.
- A4: Check the video cable connection. Connect to another video source for comparison. Inspect the condition of the ports on the monitor and graphics card. Adjust the color settings in the monitor and PC display settings.
- Q5: The screen is scrolling, rolling, or moving.
- A5: Check that the source frequency is in the 55-76 Hz range. Check the video cable connection.
- Q6: The LED INDICATOR is off.
- A6: Check the power connection. Ensure that power is turned on.
- Q7: There is no video signal.
- A7: Confirm PC and graphics card compatibility. Inspect the condition of the ports on the monitor and graphics card.
- Q8: The image is dim.
- A8: Adjust the brightness/contrast.
- Q9: The image has jitter or a moire pattern.
- A9: Nearby electronic equipment may be causing interference.
- Q10: The LED INDICATOR is on or flashing, but there is no image on the screen.
- A10: Ensure that the monitor is powered on. Confirm the graphics card is properly installed. Check the video cable connection. Inspect the condition of the ports on the monitor and graphics card. Check to see if the PC is asleep, in standby mode, etc.
- Q11: The image position or size is incorrect.
- A11: Check the settings in the monitor's OSD menu and PC display settings.

#### <span id="page-14-0"></span>TECHNICAL SUPPORT

Monoprice is pleased to provide free, live, online technical support to assist you with any questions you may have about installation, setup, troubleshooting, or product recommendations. If you ever need assistance with your new product, please come online to talk to one of our friendly and knowledgeable Tech Support Associates. Technical support is available through the online chat button on our website **www.monoprice.com** or through email by sending a message to tech@monoprice.com. Check the website for support times and links.

## <span id="page-15-0"></span>**SPECIFICATIONS**

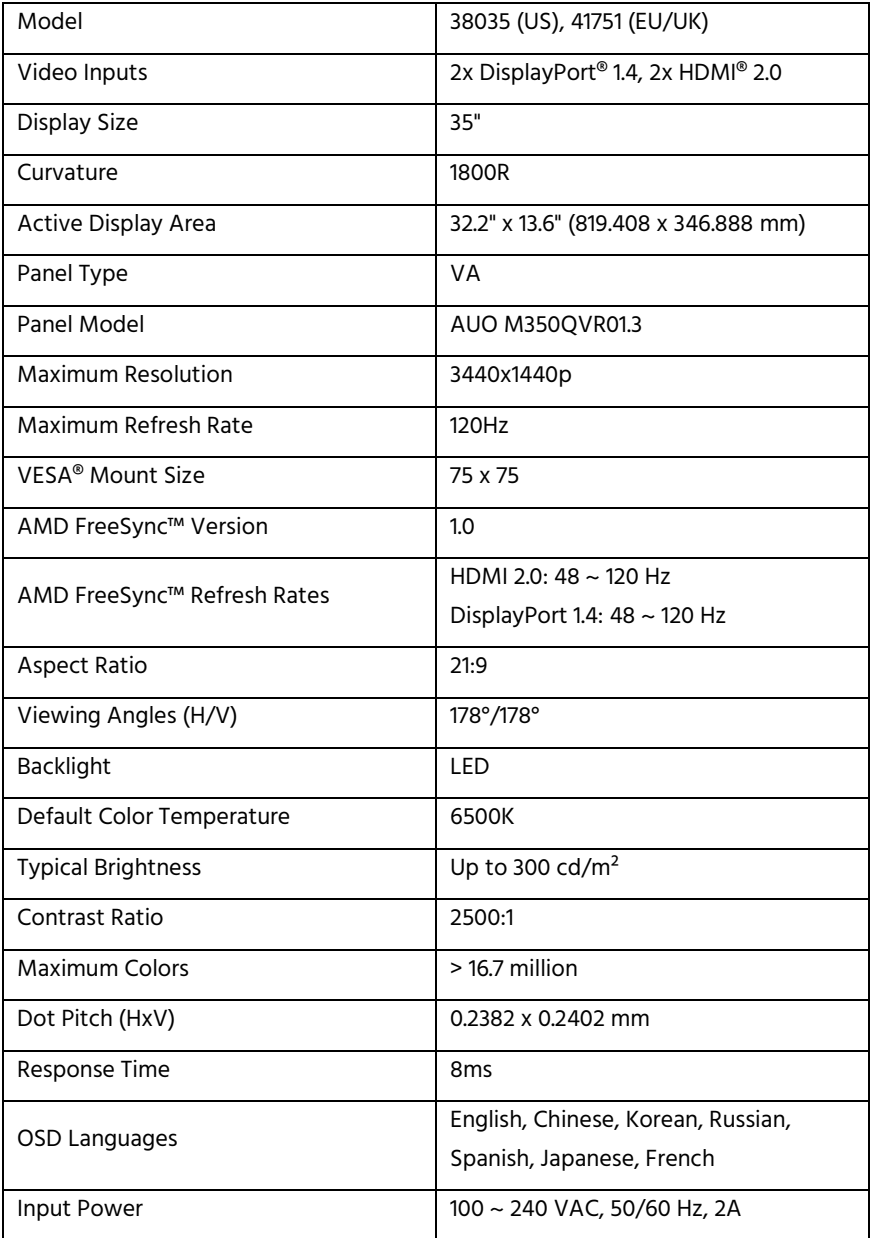

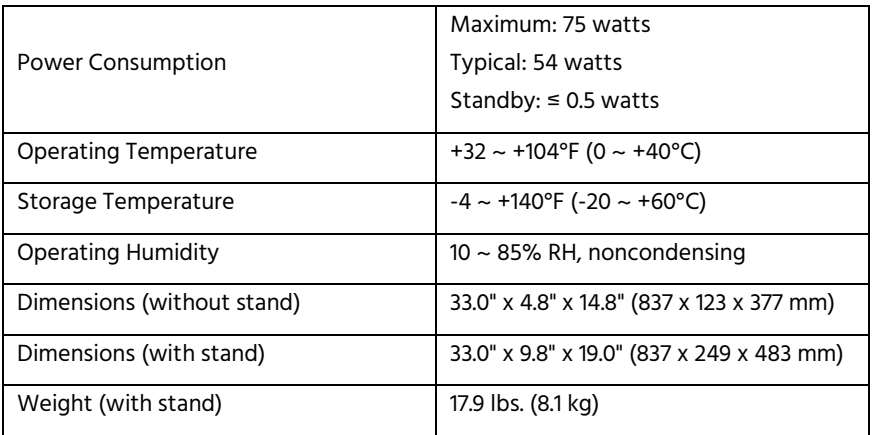

### <span id="page-16-0"></span>REGULATORY COMPLIANCE

#### <span id="page-16-1"></span>Notice for FCC

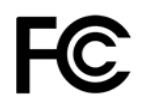

This device complies with Part 15 of the FCC rules. Operation is subject to the following two conditions: (1) this device may not cause harmful interference, and (2) this device must accept any interference received, including interference that may cause undesired operation.

Modifying the equipment without Monoprice's authorization may result in the equipment no longer complying with FCC requirements for Class B digital devices. In that event, your right to use the equipment may be limited by FCC regulations, and you may be required to correct any interference to radio or television communications at your own expense.

This equipment has been tested and found to comply with the limits for a Class B digital device, pursuant to Part 15 of the FCC Rules. These limits are designed to provide reasonable protection against harmful interference in a residential installation. This equipment generates, uses and can radiate radio frequency energy and, if not installed and used in accordance with the instructions, may cause harmful interference to radio communications. However, there is no guarantee that

interference will not occur in a particular installation. If this equipment does cause harmful interference to radio or television reception, which can be determined by turning the equipment off and on, the user is encouraged to try to correct the interference by one or more of the following measures:

- Reorient or relocate the receiving antenna.
- Increase the separation between the equipment and receiver.
- Connect the equipment into an outlet on a circuit different from that to which the receiver is connected.
- Consult the dealer or an experienced radio/TV technician for help.

#### <span id="page-17-0"></span>Notice for Industry Canada

This Class B digital apparatus complies with Canadian ICES-003.

Cet appareil numérique de la classe B est conforme à la norme NMB-003 du Canada.

Monoprice™ and all Monoprice logos are trademarks of Monoprice Inc.

HDMI®, the HDMI Logo, and High-Definition Multimedia Interface are trademarks or registered trademarks of HDMI Licensing LLC in the United States and other countries.

VESA®, DisplayPort®, and the DisplayPort® logo are registered trademarks of the Video Electronics Standards Association.

Microsoft® and Windows® are either registered trademarks or trademarks of Microsoft Corporation in the United States and/or other countries.

Intel® Core™ i5 is a trademark of Intel Corporation or its subsidiaries in the U.S. and/or other countries.

AMD® is a registered trademark of Advanced Micro Devices, Inc. in the United States and/or other jurisdictions. Phenom™, Radeon™, and FreeSync™ are trademarks of Advanced Micro Devices, Inc. in the United States and/or other jurisdictions.

NVIDIA® and GEFORCE® are trademarks and/or registered trademarks of NVIDIA Corporation in the U.S. and other countries.

NEMA® is a registered trademark of National Electrical Manufacturers Association.